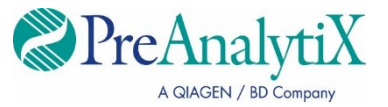

Février 2023

# **Mode d'emploi (manuel) de la trousse QIAsymphony® PAXgene® Blood ccfDNA**

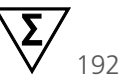

Version 1

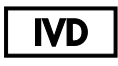

Utilisation prévue pour le diagnostic in vitro

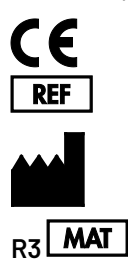

768566

PreAnalytiX GmbH Garstligweg 8, 8634 Hombrechtikon, Suisse **R3 MAT** 1130770FR

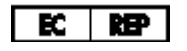

QIAGEN GmbH, QIAGEN Strasse 1, 40724 Hilden, **ALLEMAGNE** 

PreAnalytiX Company PreAnalytiX GmbH 8634 Hombrechtikon Suisse **[www.PreAnalytiX.com](http://www.preanalytix.com/)** Marques de commerce : PAXgene®, PreAnalytiX® (PreAnalytiX GmbH) QIAGEN°, QIAamp°, QIAcube°, QIAsymphony° (groupe QIAGEN) BD™ (Becton Dickinson and Company) Corning® , Falcon® (Corning, Inc.) Eppendorf® (Eppendorf AG) SpeedVac® (Thermo Fisher Scientific ou ses filiales).

PreAnalytiX GmbH, 8634 Hombrechtikon, CH.

1130770FR HB-2866-003

© 2023 PreAnalytiX GmbH. Sauf avis contraire, PreAnalytiX, le logo PreAnalytiX et toutes les autres marques sont la propriété de PreAnalytiX GmbH, Hombrechtikon, CH.

#### **Contrat de licence limité pour la trousse QIAsymphony PAXgene Blood ccfDNA**

En utilisant ce produit, l'acheteur ou l'utilisateur de la trousse QIAsymphony PAXgene Blood ccfDNA accepte les conditions suivantes :

- 1. Le produit ne doit être utilisé que conformément aux protocoles fournis et à ce manuel et uniquement avec les composants contenus dans cette trousse. PreAnalytiX® n'accorde aucune licence sous sa propriété intellectuelle pour utiliser ou intégrer les composants fournis dans cette trousse avec tout autre composant non fourni dans cette trousse, à l'exception de ce qui est stipulé dans les protocoles fournis avec le produit, dans ce manuel et dans d'autres protocoles disponibles sur le site **[www.qiagen.com](http://www.qiagen.com/)** et **[www.PreAnalytiX.com](http://www.preanalytix.com/)**.
- 2. En dehors des licences expressément énoncées, PreAnalytiX n'offre aucune garantie indiquant que cette trousse et/ou son utilisation ne violent pas les droits de tiers.
- 3. Ce consommable et ses composants sont sous licence pour une utilisation unique et ne peuvent pas être réutilisés, remis à neuf ou revendus.
- 4. PreAnalytiX rejette spécifiquement toutes les autres licences, expresses ou tacites, autres que celles expressément énoncées.
- 5. L'acheteur et l'utilisateur de la trousse s'engagent à ne pas prendre, ou autoriser quiconque à prendre, de quelconques mesures pouvant entraîner ou faciliter des actes interdits par les conditions précédentes. PreAnalytiX peut faire appliquer les interdictions du présent accord de licence limité par tout tribunal et pourra recouvrir tous ses frais de recherche et de justice, y compris les frais d'avocat, en cas d'action en application du présent accord ou de tous ses droits de propriété intellectuelle liés à la trousse et/ou ses composants.

Pour consulter les mises à jour de la licence, voir **[www.qiagen.com](http://www.qiagen.com/)** et **[www.PreAnalytiX.com](http://www.preanalytix.com/)**.

#### **Distributeurs de PreAnalytiX**

Les produits PreAnalytiX sont fabriqués et distribués par QIAGEN et BD pour PreAnalytiX.

## <span id="page-2-0"></span>Table des matières

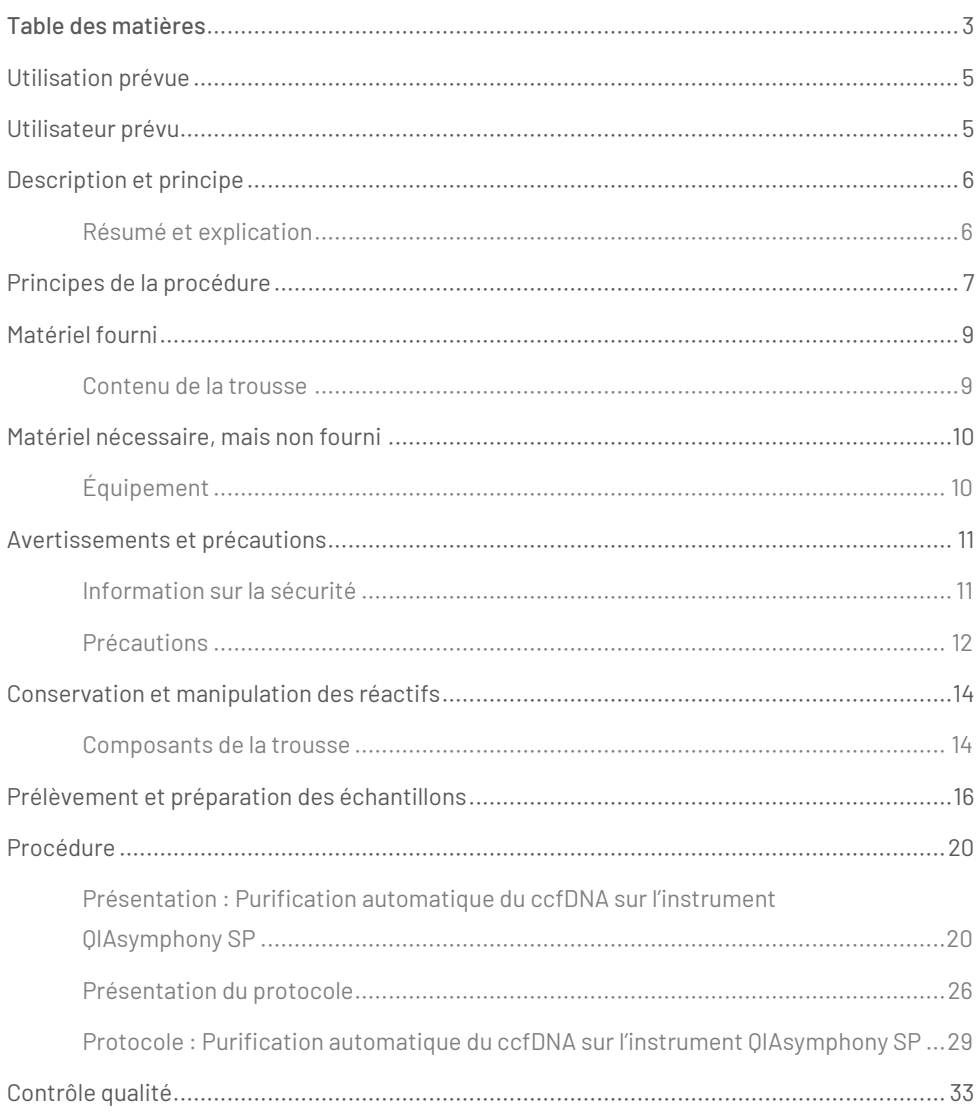

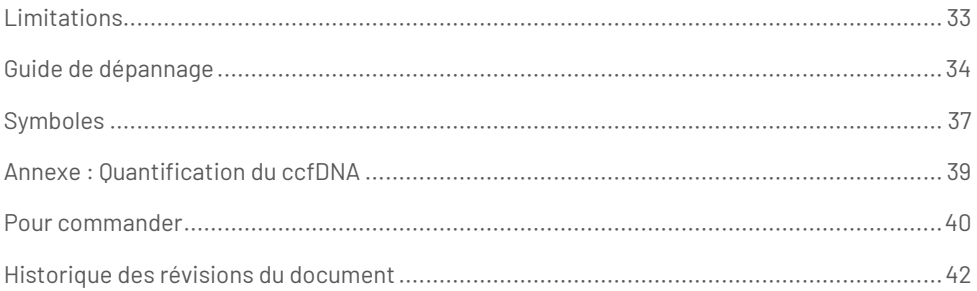

## <span id="page-4-0"></span>Utilisation prévue

La trousse QIAsymphony PAXgene Blood ccfDNA, à utiliser avec l'instrument QIAsymphony SP, est destiné à l'isolement et à la purification automatisés de l'ADN acellulaire circulant (ccfDNA) à partir du plasma généré par le sang total veineux humain collecté dans le PAXgene Blood ccfDNA Tube.

La trousse QIAsymphony PAXgene Blood ccfDNA utilise la technologie des particules magnétiques pour l'isolation et la purification automatiques du ccfDNA du plasma humain.

La trousse QIAsymphony PAXgene Blood ccfDNA est destinée à une utilisation diagnostique *in vitro* et par des professionnels, tels que des techniciens et des médecins formés aux techniques de biologie moléculaire.

## <span id="page-4-1"></span>Utilisateur prévu

Cette trousse est destinée à une utilisation professionnelle.

Le produit doit être utilisé uniquement par du personnel spécifiquement instruit et formé aux techniques de biologie moléculaire et connaissant cette technologie.

## <span id="page-5-0"></span>Description et principe

### <span id="page-5-1"></span>Résumé et explication

L'ADN acellulaire circulant (ccfDNA) est généralement présent dans le plasma sous forme de fragments courts (< 1 000 bp). La concentration de ccfDNA dans le plasma est généralement faible (elle peut aller de 1 à 100 ng/ml) et varie considérablement d'une personne à l'autre. Le PreAnalytiX PAXgene Blood ccfDNA Tube marqué CE associé à la trousse QIAsymphony PAXgene Blood ccfDNA constitue un flux de travail standardisé pour la collecte, le stockage et le transport de sang; la stabilisation de l'ADN dans un tube fermé; puis l'isolation et la purification du ccfDNA du plasma humain avec l'instrument QIAGEN® QIAsymphony SP.

Les protocoles sur l'instrument QIAsymphony SP sont fournis pour l'extraction de ccfDNA de 2,4 et 4,8 ml de plasma généré des PAXgene Blood ccfDNA Tubes par double centrifugation. Le plasma est transféré et traité dans un tube secondaire sur l'instrument QIAsymphony SP.

Sinon, des protocoles de traitement de tube primaire sur l'instrument QIAsymphony SP sont disponibles pour des volumes de 2,4 et 4 ml de plasma. Dans ce cas, il est inutile d'effectuer une deuxième étape de centrifugation ou de transfert de plasma dans un tube secondaire.

La technologie des particules magnétiques de la trousse QIAsymphony PAXgene Blood ccfDNA permet de purifier du ccfDNA de haute qualité exempt de protéines, de nucléases et d'autres impuretés. L'instrument QIAsymphony SP effectue toutes les étapes de la procédure de purification. Vous pouvez traiter jusqu'à 96 échantillons, par lots de 24, en une même analyse. Pour l'isolation de l'ADN génomique (ADNg) de la fraction cellulaire nucléée du sang prélevé dans les PAXgene Blood ccfDNA Tubes sur l'instrument QIAsymphony SP, reportez-vous aux instructions fournies dans le mode d'emploi du PAXgene Blood ccfDNA Tube (**[www.PreAnalytiX.com](http://www.preanalytix.com/)**).

## <span id="page-6-0"></span>Principes de la procédure

La technologie de l'instrument QIAsymphony SP associe la vitesse et l'efficacité de la purification d'acides nucléiques par échange d'anions à la manipulation pratique de particules magnétiques [\(Figure 1\)](#page-6-1). La procédure de purification est destinée à garantir la manipulation sûre et reproductible d'échantillons potentiellement infectieux, elle comprend 3 étapes : la liaison, le lavage et l'élution [\(Figure 2\)](#page-7-0). Les utilisateurs peuvent choisir entre différents volumes d'échantillon.

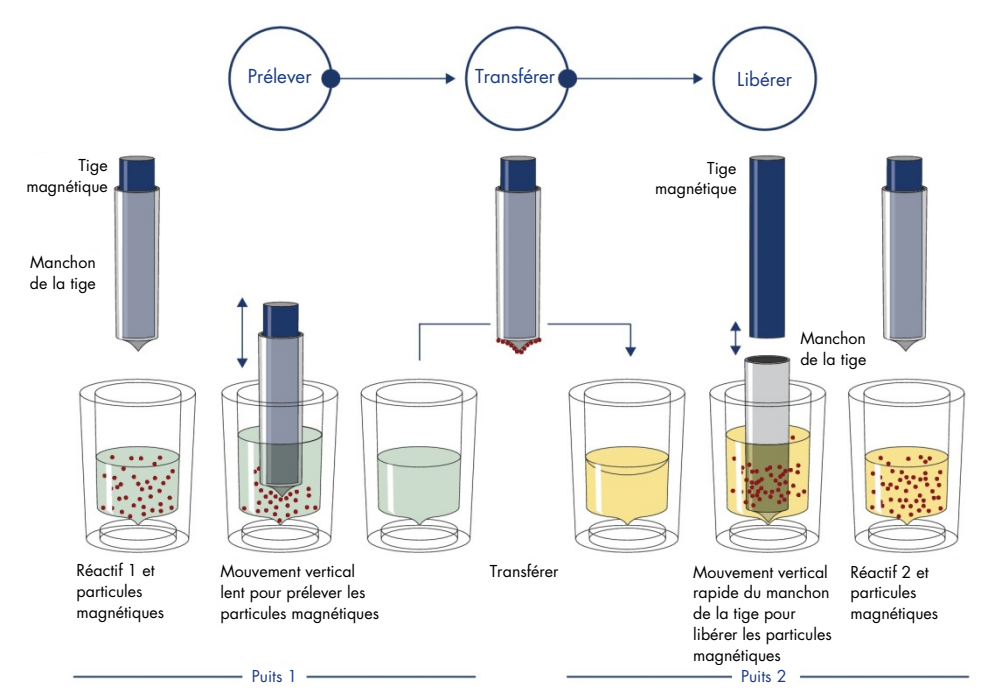

<span id="page-6-1"></span>**Figure1. Schématisation du principe de l'instrument QIAsymphony SP.** L'instrument QIAsymphony SP traite un échantillon contenant des particules magnétiques de la manière suivante : une tige magnétique protégée par un manchon de tige entre dans un puits contenant un échantillon et attire les particules magnétiques. Le manchon de la tige magnétique est placé au-dessus d'un autre puits et les particules magnétiques sont libérées. Ces étapes sont répétées plusieurs fois pendant le traitement des échantillons. L'instrument QIAsymphony SP utilise une tête magnétique contenant un ensemble de 24 tiges magnétiques, ce qui lui permet de traiter jusqu'à 24 échantillons simultanément.

#### Trousse QIAsymphony PAXgene Blood ccfDNA

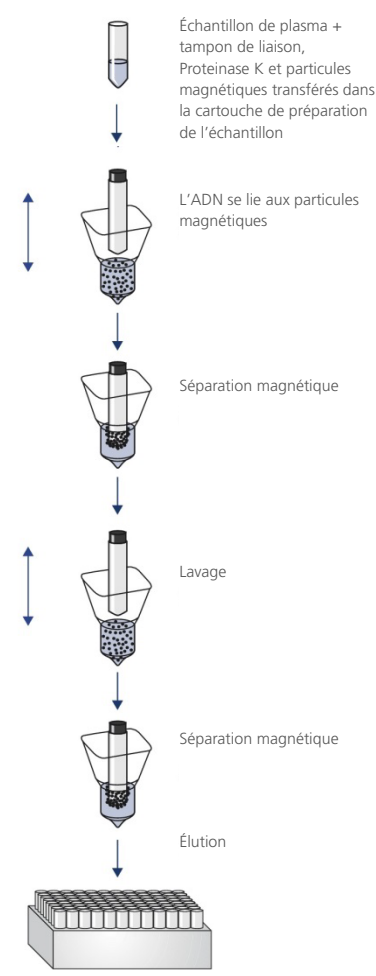

ccfDNA pur, de qualité optimale

<span id="page-7-0"></span>**Figure 2. Étapes d'extraction du ccfDNA avec la trousse QIAsymphony PAXgene Blood ccfDNA.** Les fragments de ccfDNA sont isolés du plasma généré de sang total veineux humain prélevé dans le PAXgene Blood ccfDNA Tube. Lors de la première étape de traitement, les protéines plasmatiques sont digérées par la Proteinase K alors que le ccfDNA se lie à la surface des particules magnétiques. Trois étapes de lavage garantissent l'élimination des contaminants. Enfin, le ccfDNA est élué des particules magnétiques et est prêt à utiliser dans les applications en aval.

## <span id="page-8-0"></span>Matériel fourni

### <span id="page-8-1"></span>Contenu de la trousse

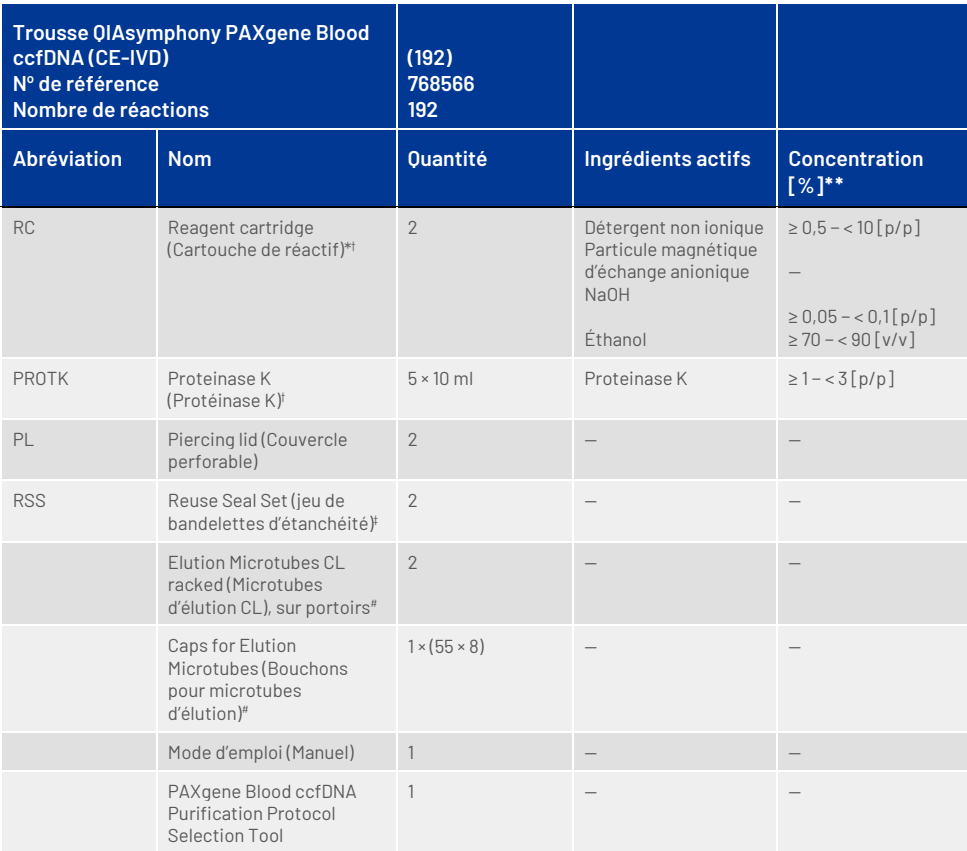

\* Contient de l'azoture de sodium comme agent de conservation.

† Voir page [37](#page-36-0) pour une liste des symboles et définitions.

‡ Un Reuse Seal Set contient 8 rubans d'étanchéité réutilisables.

# Également disponible séparément, voi[r Pour commander.](#page-39-0)

\*\* Concentration maximale dans un seul puits.

## <span id="page-9-0"></span>Matériel nécessaire, mais non fourni

Lors de l'utilisation de produits chimiques et d'échantillons biologiques, respectez toujours les précautions universelles et portez un sarrau de laboratoire adapté, des gants jetables et des lunettes de protection, conformément aux politiques et procédures de votre centre. Pour plus d'informations, veuillez consulter les fiches de données de sécurité (FDS) disponibles auprès du fournisseur du produit.

Assurez-vous que les instruments ont bien été vérifiés et étalonnés conformément aux recommandations du fabricant.

- Sample Prep Cartridges, 8-well (QIAGEN, n° de réf. 997002)
- 8-Rod Covers (QIAGEN, n° de réf. 997004)
- Filter-Tips, 200 µl et 1 500 µl (QIAGEN, n° de réf. 990332 et 997024, respectivement)
- Tip disposal bags (QIAGEN, n<sup>o</sup> de réf. 9013395)
- PAXgene Blood ccfDNA Tubes (CE-IVD) (PreAnalytiX, n° de réf. 768165)
- Tubes d'échantillon. Pour connaître les formats de tubes primaires et secondaires compatibles, consultez la liste des articles de laboratoire, qui se trouve sous les onglets Product Resource (Ressources produit) et Resources (Ressources) des pages produits sur **[www.qiagen.com](http://www.qiagen.com/)** et **[www.PreAnalytiX.com](http://www.preanalytix.com/)**,respectivement.
- Pour connaître les formats de tubes d'élution compatibles, consultez la liste de matériel de laboratoire sous les onglets Product Resource (Ressources produit) et Resources (Ressources) des pages produits sur **[www.qiagen.com](http://www.qiagen.com/)** et **[www.PreAnalytiX.com](http://www.preanalytix.com/)**, respectivement.

## <span id="page-9-1"></span>Équipement[\\*](#page-9-2)

- Pipette (5 ml)
- Instrument QIAsymphony SP (QIAGEN, n° de réf. 9001297)

<span id="page-9-2"></span>\* Avant utilisation, s'assurer que les instruments ont été vérifiés et calibrés conformément aux recommandations du fabricant.

## <span id="page-10-0"></span>Avertissements et précautions

Utilisation prévue pour le diagnostic in vitro.

Lisez attentivement toutes les consignes avant d'utiliser la trousse.

Les clients de l'Union européenne sont tenu de signaler les incidents graves survenus en connexion avec le dispositif au fabricant et à l'autorité compétente de l'État membre de l'utilisateur et/ou du patient.

### <span id="page-10-1"></span>Information sur la sécurité

Lors de l'utilisation de produits chimiques et d'échantillons biologiques, respectez toujours les précautions universelles et portez un sarrau de laboratoire adapté, des gants jetables et des lunettes de protection, conformément aux politiques et procédures de votre centre. Pour obtenir plus de renseignements, veuillez consulter les fiches de données de sécurité (FDS) correspondantes. Elles sont disponibles en ligne au format PDF sur **[www.qiagen.com/safety](http://www.qiagen.com/safety)**, où vous pouvez les trouver, les afficher et les imprimer pour chaque trousse et composant de trousse PreAnalytiX.

- Tout le matériel chimique et biologique est potentiellement dangereux. Les prélèvements sanguins sont potentiellement infectieux et doivent être traités comme du matériel présentant un risque biologique.
- Mettez au rebut les matériaux et les déchets de la trousse présentant un risque biologique, conformément aux procédures de sécurité locales.

### Coordonnées en cas d'urgence

CHEMTREC États-Unis et Canada 1-800-424-9300 À l'extérieur des États-Unis et du Canada +1 703-527-3887

### <span id="page-11-0"></span>Précautions

Les tampons dans la cartouche de réactif (Reagent Cartridge, RC) contiennent de l'azoture de sodium. Si vous renversez les tampons de la trousse, nettoyez avec un détergent de laboratoire adapté et de l'eau. Si vous renversez un liquide contenant des agents potentiellement infectieux, nettoyez d'abord la zone avec un détergent de laboratoire et de l'eau, puis avec de l'hypochlorite de sodium (eau de Javel) à 1 % (V/V).

Les indications suivantes de danger et de précaution s'appliquent aux composants de la trousse QIAsymphony PAXgene Blood ccfDNA.

#### MBS3

Contient de : l'azoture de sodium. Avertissement ! Peut être nocif en cas d'ingestion. Porter des gants/des vêtements/des lunettes/un masque de protection.

Protéinase K

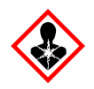

Contient de : la Proteinase K. Danger ! Provoque une légère irritation cutanée. Peut provoquer des symptômes allergiques ou d'asthme ou des difficultés respiratoires par inhalation. Éviter de respirer les poussières/fumées/gaz/brouillards/vapeurs/aérosols. Porter des gants/des vêtements/des lunettes/un masque de protection. Porter un équipement de protection respiratoire. En cas d'exposition prouvée ou suspectée : Appeler un centre antipoison ou un médecin. Transporter la victime à l'extérieur et la maintenir au repos dans une position où elle peut confortablement respirer.

QSE2

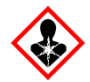

Contient de : Hydroxyde de sodium. Danger ! Provoque de graves brûlures de la peau et de graves lésions des yeux. Éliminer le contenu/récipient dans un centre de traitement des déchets agréé. **En cas de contact avec les yeux** : Rincer avec précaution à l'eau pendant plusieurs minutes. Enlever les lentilles de contact si la victime en porte et si elles peuvent être facilement enlevées. Continuer à rincer. **En cas de contact avec la peau (ou les cheveux)** : Enlever immédiatement tous les vêtements contaminés. Rincer la peau à l'eau/se doucher. Appeler immédiatement un centre antipoison ou un médecin. Garder sous clef. Porter des gants/des vêtements/des lunettes/un masque de protection.

QSW9

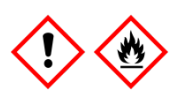

Contient de : l'éthanol. Danger ! Liquide et vapeurs très inflammables. Provoque une grave irritation oculaire. Tenir à l'écart de la chaleur/des étincelles/des flammes nues/des surfaces chaudes. Ne pas fumer. Porter des gants/des vêtements/des lunettes/un masque de protection.

## <span id="page-13-0"></span>Conservation et manipulation des réactifs

La trousse QIAsymphony PAXgene Blood ccfDNA doit être conservée verticalement à température ambiante (15–25 °C). Les particules magnétiques des cartouches de réactif (Reagent Cartridges, RC) demeurent actives si elles sont conservées dans cette plage de températures.

**Remarque :** L'étiquette apposée sur le carton de la trousse QIAsymphony PAXgene Blood ccfDNA indique la date d'expiration de la trousse. La date d'expiration concerne la cartouche de réactif.

N'utilisez pas la trousse QIAsymphony PAXgene Blood ccfDNA au-delà de sa date d'expiration.

### <span id="page-13-1"></span>Composants de la trousse

La trousse QIAsymphony PAXgene Blood ccfDNA contient une solution de Proteinase K prête à l'emploi qui peut être conservée à température ambiante (15–25 °C).

Ne conservez pas les RC à des températures inférieures à 15 °C.

Les RC ouvertes de la trousse QIAsymphony PAXgene Blood ccfDNA peuvent être conservées à température ambiante (15–25 °C) pendant un maximum de 4 semaines, permettant la réutilisation rentable des réactifs et un traitement des échantillons plus flexible, si elles sont correctement refermées après usage. Si une RC est partiellement usagée, replacez le couvercle du logement contenant les particules magnétiques puis fermez immédiatement la RC avec les rubans d'étanchéité réutilisables fournis au terme de la séquence de protocole afin d'éviter toute évaporation.

Pour éviter l'évaporation du réactif, ouvrez la RC pendant 15 heures maximum (y compris les temps d'analyse) à une température ambiante maximale de 32 °C. La conservation incorrecte des composants de la trousse peut accélérer la dégradation des tampons.

En analysant des lots contenant un faible nombre d'échantillons (< 24), vous augmenterez la durée d'ouverture de la RC et les volumes de tampon requis, ce qui peut réduire le nombre total de préparations d'échantillon possibles par cartouche.

N'exposez pas les RC aux rayons UV (p. ex. ceux utilisés pour la décontamination), une telle exposition peut accélérer la dégradation des RC et des tampons.

Il convient de faire particulièrement attention aux dates d'expiration et aux conditions de conservation imprimées sur la boîte et les étiquettes de tous les composants. N'utilisez pas des composants périmés ou mal conservés.

## <span id="page-15-0"></span>Prélèvement et préparation des échantillons

La procédure de purification est optimisée pour une utilisation avec du plasma généré à partir de sang collecté dans les PAXgene Blood ccfDNA Tubes. Pour les informations relatives au prélèvement de sang, la manipulation de ces tubes et la préparation de plasma, consultez le mode d'emploi du PAXgene Blood ccfDNA Tube qui se trouve dans les onglets Product Resource (Ressources produit) et Resources (Ressources) des pages produit sur **[www.qiagen.com](http://www.qiagen.com/)** et **[www.PreAnalytiX.com](http://www.preanalytix.com/),**respectivement.

La préparation du plasma peut se faire en utilisant  $(A)$  le protocole standard de double centrifugation ou (B) via la manipulation du tube primaire : traitement direct des PAXgene Blood ccfDNA Tubes centrifugés une fois sur l'instrument QIAsymphony SP.

#### A) Préparation du plasma à partir du sang pour les protocoles standard

1. Centrifugez le PAXgene Blood ccfDNA Tube à température ambiante (15–25 °C) pendant 15 minutes à 1 600–3 000 × *g* (première centrifugation) en utilisant une centrifugeuse à godet basculant équilibrée. Si le freinage est préféré, il est recommandé d'utiliser un freinage de niveau moyen, et il doit être validé pour votre flux de travail spécifique.

**Remarque :** Pour obtenir les meilleures performances pour les échantillons conservés au réfrigérateur avant la centrifugation, remélangez l'échantillon en le retournant trois fois et laissez les tubes revenir à température ambiante avant le traitement.

- 2. Pipettez le plasma dans un tube centrifugeur à fond conique de 15 ml (non fourni), en veillant à ne pas perturber la fraction cellulaire nucléée.
- 3. Centrifugez le tube à centrifuger à fond conique de 15 ml à température ambiante (15-25 °C) pendant 10 minutes à 1 600−3 000 × *g* (seconde centrifugation) en utilisant une centrifugeuse équilibrée.

**Remarque :** Ne dépassez pas la vitesse de centrifugation maximale recommandée par le fabricant du tube secondaire.

- 4. Pipettez le volume de plasma requis (voir section « [Volume d'échantillon](#page-19-2) », page [20\)](#page-19-2) dans un tube à fond rond en polystyrène de 14 ml, 17 × 100 mm, en veillant à ne pas déranger le culot de cellules sanguines résiduelles, le cas échéant.
- 5. Transférez le tube à fond rond avec l'échantillon de plasma dans le portoir de tubes et chargez le portoir de tubes dans le tiroir d'entrée d'échantillon de l'instrument QIAsymphony SP.

**Remarque :** Pour un rendement maximal du ccfDNA, traitez le plus grand volume de plasma disponible.

**Remarque :** Évitez la formation de mousse dans ou sur la surface des échantillons de plasma pendant le pipettage. La présence de mousse ou de bulles d'air dans les échantillons peut entraîner le pipettage d'un volume d'échantillon erroné.

**Remarque :** Après le transfert du plasma dans un tube secondaire, l'ADN acellulaire circulant est stable dans le plasma à 15–25 °C pendant 3 jours maximum ou à 2–8 °C pendant 7 jours maximum. Pour une conservation plus longue, nous recommandons de congeler les aliguotes à -20 °C ou -80 °C.

**Remarque :** Lorsque vous utilisez des échantillons de plasma préalablement stockés (par exemple, conservés à 2–8 °C ou congelés à -20 °C ou -80 °C), ceux-ci doivent être équilibrés à la température ambiante (15–25 °C) avant de lancer la séquence; pour des échantillons congelés, voir la section « C) [Congeler et](#page-18-0)  [décongeler les échantillons de plasma traités à partir du PAXgene Blood](#page-18-0)  [ccfDNA](#page-18-0) Tube ».

### B) Préparation du plasma à partir du sang pour la manipulation du tube primaire sur l'instrument QIAsymphony SP

1. Centrifugez le PAXgene Blood ccfDNA Tube à température ambiante (15–25 °C) pendant 15 minutes à 3 000 × *g* en utilisant une centrifugeuse à godet basculant équilibrée. Si le freinage est préféré, il est recommandé d'utiliser un freinage de niveau moyen et il doit être validé pour votre flux de travail spécifique.

**Remarque :** Pour obtenir les meilleures performances pour les échantillons conservés au réfrigérateur avant la centrifugation, remélangez l'échantillon en le retournant trois fois et laissez les tubes revenir à température ambiante avant le traitement.

**2.** Quantifier le volume de plasma dans chaque tube après le retrait du seau de la centrifugeuse avec l'outil de sélection du protocole de purification de PAXgene Blood ccfDNA fourni dans la trousse [\(Figure](#page-20-0) 3). Lorsque le tube est retiré de la centrifugeuse, la flèche sarcelle de l'outil est alignée sur l'interface plasma/cellules. Les lignes bleues indiquent si le niveau de plasma est suffisant pour le protocole de manipulation du tube primaire de 2,4 ou 4,0 ml. Une hauteur minimale de colonne de plasma de 2,3 cm est nécessaire pour le protocole de 2,4 ml et un minimum de 3,4 cm est nécessaire pour le protocole de 4,0 ml.

**Remarque :** Si une séparation nette du plasma et de la fraction cellulaire n'a pas eu lieu ou si des phases ont été accidentellement mélangées à la sortie de la centrifugeuse, vous devez répéter la centrifugation.

**Remarque :** Vérifiez que la séparation est nette avant de placer le tube sur l'instrument.

3. Retirez le bouchon Hemogard des PAXgene Blood ccfDNA Tubes avant de les placer sur l'instrument QIAsymphony SP pour l'extraction directe de ccfDNA.

**Remarque :** Il faut retirer le bouchon du tube et de manipuler les tubes ouverts avec précautions afin de réduire le risque de renverser l'échantillon, de contamination croisée entre les tubes et d'exposition au sang.

4. Placez les PAXgene Blood ccfDNA Tubes ouverts qui contiennent suffisamment de plasma dans le portoir de tubes et chargez le portoir de tubes dans le tiroir d'entrée des échantillons de l'instrument QIAsymphony SP.

### <span id="page-18-0"></span>C) Congeler et décongeler les échantillons de plasma traités à partir du PAXgene Blood ccfDNA Tube

- 1. Pour la congélation, transférer le plasma dans des tubes adaptés (par ex. tubes cryogéniques) placés dans un portoir approprié.
- 2. Congelez et conservez le plasma à -20 °C. Pour le stockage à moins de -20 °C, congelez d'abord les échantillons de plasma à -20 °C pendant au moins 24 h, puis transférez-les à -80 °C.
- 3. Décongelez le plasma à température ambiante (15–25 °C). **Remarque :** Ne décongelez pas à basse température (par ex. 4 °C).
- 4. Si des cryoprécipités se forment dans le plasma, agitez le tube pendant 30 s après la décongélation et utilisez l'échantillon pour la procédure d'isolation du ccfDNA de l'instrument QIAsymphony SP sans traitement supplémentaire.

**Remarque :** Il est déconseillé de centrifuger le plasma pour éliminer les cryoprécipités car ils peuvent contenir du ccfDNA.

**Remarque :** Pour éviter la formation de cryoprécipités, le plasma peut être décongelé à 30 °C pendant 30 min plutôt qu'à température ambiante.

## <span id="page-19-0"></span>**Procédure**

### <span id="page-19-1"></span>Présentation : Purification automatique du ccfDNA sur l'instrument QIAsymphony SP

L'instrument QIAsymphony SP facilite la préparation automatisée d'échantillons. Les échantillons, les réactifs et consommables et les éluats se trouvent dans des tiroirs différents. Il vous suffit de charger dans le tiroir qui convient les échantillons, les réactifs fournis dans des cartouches spécifiques et les consommables sur portoirs, avant une analyse. Lancez le protocole puis sortez le ccfDNA purifié du tiroir « Eluate » (Éluat) après le traitement. Reportez-vous aux manuels fournis avec l'instrument pour connaître les consignes d'utilisation.

**Remarque :** La maintenance facultative n'est pas indispensable au bon fonctionnement de l'instrument mais elle est vivement recommandée pour réduire le risque de contamination.

### <span id="page-19-2"></span>Volume d'échantillon

Pour vous assurer que dans le flux de travail régulier, 2,4 ml (protocole PAXcircDNA\_2400) et 4,8 ml d'échantillon (protocole PAXcircDNA\_4800) sont transférés par l'instrument, un volume vide de 0,4 et 0,5 ml, respectivement, est requis, ce qui signifie qu'un minimum de 2,8 et 5,3 ml d'échantillon doit être fourni. Si le volume de plasma disponible est inférieur à 2,8 ou 5,3 ml, le mode **Less Sample** (quantité moindre d'échantillon), qui fait partie intégrante de la fonction de protocole, permet automatiquement le transfert de volumes de plasma inférieurs à ceux indiqués. Dans ce cas, une quantité moindre d'échantillon est transférée par l'instrument. La différence du volume de plasma pipetté est enregistrée dans le fichier de résultats. En outre, les échantillons respectifs sont marqués comme **peu clairs** (code d'erreur 140043, **mode Enable Less Sample** (autoriser une quantité moindre d'échantillon)). Les volumes minimums d'entrée de plasma pour activer le mode Less Sample (quantité moindre d'échantillon) sont de 1,6 et de 4,1 ml. Les échantillons ne seront pas traités et seront signalés comme **non valides** si un volume d'échantillon inférieur est fourni. Pour la manipulation du tube primaire, le volume d'échantillon approprié est assuré en utilisant l'outil de sélection du protocole de purification PAXgene Blood ccfDNA fourni dans la trousse (décrit dans « [Préparation du](#page-24-0)  [matériel d'échantillon](#page-24-0) », pag[e 25\)](#page-24-0).

### Chargement des RC dans le tiroir « Reagents and Consumables » (Réactifs et consommables)

Les réactifs pour la purification du ccfDNA se trouvent dans une cartouche de réactif (Reagent Cartridge, RC) innovante [\(Figure](#page-20-0) 3). Chaque logement de la RC contient un réactif spécifique, par exemple les particules magnétiques, le tampon de liaison, le tampon de lavage ou le tampon d'élution. Vous pouvez refermer les RC partiellement usagées avec les rubans d'étanchéité réutilisables (Reuse Seal Strips) en vue d'une réutilisation ultérieure, cela économise les déchets dus aux réactifs restants à la fin de la procédure de purification.

<span id="page-20-0"></span>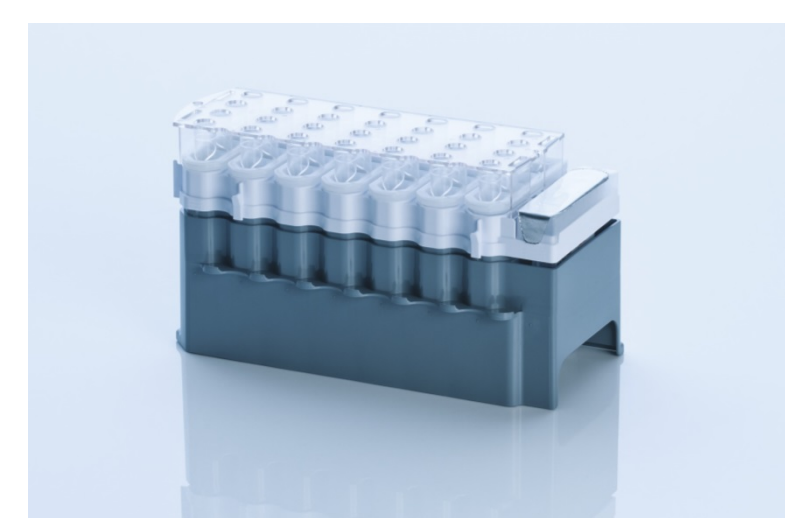

**Figure 3. Cartouche de réactif (Reagent Cartridge, RC) QIAsymphony.** La RC contient tous les réactifs requis pour l'analyse de protocole.

Avant de démarrer la procédure, veillez à ce que les particules magnétiques soient toutes remises en suspension. Désolidarisez le logement de particules magnétiques de la structure de la RC, agitez-le au mélangeur vortex vigoureusement pendant au moins 3 min puis replacez-le dans la structure avant la première utilisation.

**Remarque :** Il se peut que les particules magnétiques changent de couleur. Cela n'influence en rien les performances.

Placez la RC dans le support de la RC. Avant la première utilisation d'une RC mettez le couvercle perforable sur la RC [\(Figure](#page-20-0) 3).

**Remarque :** Le couvercle perforable présente une arête vive. Faites attention lorsque vous le mettez sur la RC. Veillez à mettre le couvercle perforable sur la RC dans l'orientation qui convient.

Une fois le couvercle du logement de particules magnétiques retiré, chargez la RC dans le tiroir « Reagents and Consumables » (Réactifs et consommables).

Vous pouvez ranger les RC partiellement usagées jusqu'à la prochaine utilisation (voir « [Conservation et manipulation des réactifs](#page-13-0) » à la page [14\)](#page-13-0).

**Remarque :** La Proteinase K doit être ajoutée (voir « [À faire avant de](#page-26-0)  [commencer](#page-26-0) », page [27\).](#page-26-0)

**Remarque :**Assurez-vous de ne pas utiliser des RC, des logements de particules magnétiques et des flacons de Proteinase K provenant de lots de trousses différents.

### Chargement du matériel en plastique dans le tiroir « Reagents and Consumables » (Réactifs et consommables)

Les cartouches de préparation de l'échantillon, 8-Rod Covers (toutes deux sur portoirs dans des boîtes d'unités) et les embouts à filtre jetables (embouts de 200 µl fournis dans des portoirs bleus, embouts de 1 500 µl dans des portoirs noirs) sont chargés dans le tiroir « Reagents and Consumables » (Réactifs et consommables).

**Remarque :** Veillez à retirer les couvercles des boîtes d'unités avant de charger ces dernières dans le tiroir « Reagents and Consumables » (Réactifs et consommables).

**Remarque :** Les pointes sont munies de filtres qui empêchent toute contamination croisée.

Les fentes des portoirs à embouts sur la table de travail de l'instrument QIAsymphony SP peuvent recevoir n'importe quel type de portoir à embouts. L'instrument QIAsymphony SP identifie le type d'embout chargé pendant la vérification d'inventaire.

**Remarque :** Ne rechargez pas les portoirs à pointes ou les boîtes d'unités pour les cartouches de préparation de l'échantillon ou les 8-Rod Covers avant de démarrer une autre analyse de protocole. L'instrument QIAsymphony SP peut utiliser des portoirs à pointes ou des boîtes d'unités partiellement usagé(e)s.

Pour toute information sur la commande de matériel en plastique, voir page [40.](#page-39-0)

### Chargement du tiroir « Waste » (Déchets)

Les cartouches de préparation de l'échantillon et les 8-Rod Covers utilisés pour une analyse sont replacés sur un portoir dans des boîtes d'unités vides dans le tiroir « Waste » (Déchets). Assurez-vous que le tiroir « Waste » (Déchets) contient suffisamment de boîtes d'unités vides pour les déchets en plastique générés pendant l'analyse de protocole.

**Remarque :** Veillez à retirer les couvercles des boîtes d'unités avant de charger ces dernières dans le tiroir « Waste » (Déchets). Si vous utilisez des boîtes de 8-Rod Cover pour récupérer les cartouches de préparation de l'échantillon et les 8-Rod Covers usagés, veillez à retirer le séparateur de la boîte.

Vous devez placer un sac destiné aux embouts à filtre usagées à l'avant du tiroir « Waste » (Déchets).

**Remarque :** Le système ne vérifie pas la présence d'un sac d'élimination des embouts. Assurez-vous que le sac d'élimination des pointes est correctement placé avant de démarrer une analyse de protocole. Pour plus d'informations, consultez les manuels fournis avec l'instrument. Videz le sac d'embouts après le traitement de 96 échantillons maximum afin d'éviter un enrayage dû aux embouts.

Un récipient à déchets recueille les déchets liquides générés pendant la procédure de purification. Le tiroir « Waste » (Déchets) ne peut être fermé que si le récipient à déchets est en place. Mettez les déchets liquides au rebut dans le respect de la réglementation locale en matière de sécurité et de protection de l'environnement. Ne passez pas le flacon de déchets rempli à l'autoclave. Videz le flacon de déchets après le traitement de 96 échantillons maximum.

### Chargement du tiroir « Eluate » (Éluat)

Chargez le portoir d'élution requis dans le tiroir « Eluate » (Éluat). Dans la mesure où une conservation de longue durée des éluats dans le tiroir « Eluate » (Éluat) peut entraîner une évaporation ou une condensation, vous devez utiliser la position de refroidissement. Utilisez uniquement la « Elution slot 1 » (Fente d'élution 1) avec le support réfrigérant correspondant.

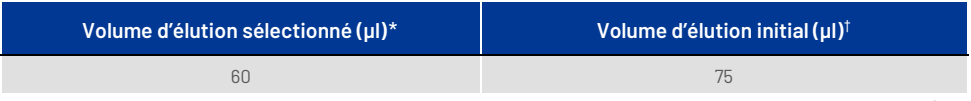

\* Il s'agit du volume minimum accessible d'éluat dans le tube d'élution finale pour le portoir de tubes EMT QIAGEN (n° de réf. 19588) et les tubes à bouchon à vis Sarstedt de 1,5 (n° de réf. 72.607). Dans certains cas particuliers, le volume d'éluat final pour des échantillons uniques peut être inférieur de 5 µl au maximum.

† Le volume initial de tampon d'élution nécessaire pour garantir que le volume réel de l'éluat est le même que le volume sélectionné.

### Vérification d'inventaire

Avant de démarrer une analyse, l'instrument vérifie qu'il y a suffisamment de consommables chargés dans les tiroirs correspondants pour les lots en attente.

### <span id="page-24-0"></span>Préparation du matériel d'échantillon

Lire « [Prélèvement et préparation des échantillons](#page-15-0) », page [16.](#page-15-0)

### Conservation du ccfDNA

Après la préparation des échantillons, les éluats de ccfDNA peuvent être conservés à -20 ou -80 °C. Vous ne devez pas décongeler des éluats congelés plus de trois fois. Pour les dernières informations relatives à la stabilité du ccfDNA dans les éluats, consultez la page produit sur **[www.qiagen.com](http://www.qiagen.com/)** ou **[www.PreAnalytiX.com](http://www.preanalytix.com/)**.

## <span id="page-25-0"></span>Présentation du protocole

**Tableau 1. Présentation du protocole**

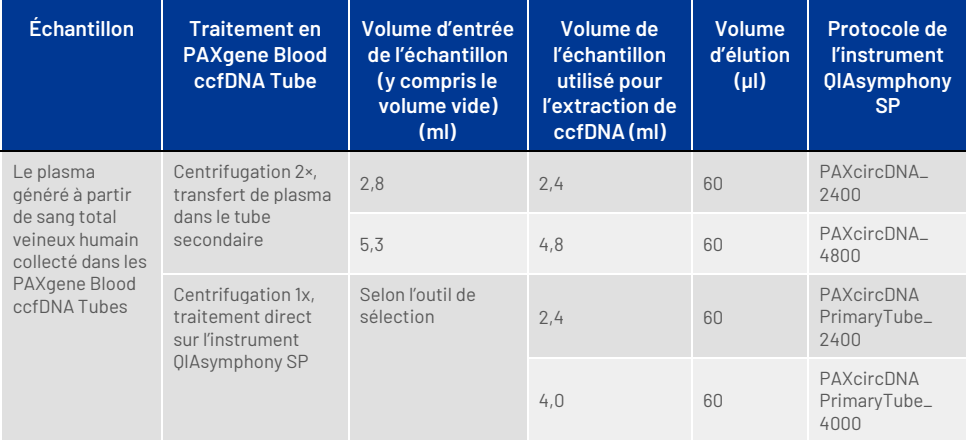

### Points importants avant le démarrage

- Lorsque vous manipulez des produits chimiques et des échantillons biologiques, vous devez toujours porter un sarrau de laboratoire adapté, des gants jetables et des lunettes de protection appropriés. Consultez les FDS correspondantes pour plus d'informations.
- Assurez-vous de maîtriser l'utilisation de l'instrument QIAsymphony SP. Reportezvous aux manuels fournis avec l'instrument pour connaître les consignes d'utilisation. **Remarque :** La configuration logicielle requise pour une utilisation DIV est **Profil par défaut 1**.
- Avant de débuter la procédure, lisez la section « [Principes de la procédure](#page-6-0) ».
- Assurez-vous de bien connaître la feuille de protocole et la liste du matériel de laboratoire (que vous trouverez sous les onglets Product Resource (Ressources produit) et Resources (Ressources) des pages produits sur **[www.qiagen.com](http://www.qiagen.com/)** et **[www.PreAnalytiX.com](http://www.preanalytix.com/),** respectivement).
- N'agitez pas trop la RC; cela risquerait de former de la mousse et donc d'empêcher la détection du niveau de liquide.

 Le sang doit être prélevé dans les PAXgene Blood ccfDNA Tubes (CE-IVD ; PreAnalytiX, n° de réf. 768165). Pour les instructions relatives au prélèvement et à la manipulation des échantillons, ainsi qu'au traitement du plasma, consultez le mode d'emploi du tube qui se trouve dans les onglets **Product Resources** (Ressources produit) et Resources (Ressources) de la page du produit sur **[www.qiagen.com](http://www.qiagen.com/)** ou **[www.PreAnalytiX.com](http://www.preanalytix.com/),** respectivement.

### <span id="page-26-0"></span>À faire avant de commencer

- Avant de démarrer la procédure, veillez à ce que les particules magnétiques soient toutes remises en suspension. Agitez au mélangeur vortex vigoureusement le logement contenant les particules magnétiques pendant au moins 3 min avant la première utilisation.
- Veillez à mettre le couvercle perforable sur la RC et à retirer le couvercle du logement de particules magnétiques ou, si vous utilisez une RC partiellement usagée, veillez à retirer les rubans d'étanchéité réutilisables.
- La RC ne contient pas de Proteinase K, l'utilisateur doit l'ajouter (tiroir d'échantillon, fente A, position 1 et/ou 2). Veillez à disposer du volume correct de Proteinase K.

La trousse QIAsymphony PAXgene Blood ccfDNA contient une solution de Proteinase K prête à l'emploi. La Proteinase K peut être conservée à température ambiante (15–25 °C). Pour un stockage prolongé, nous suggérons de conserver les flacons d'enzymes avec la Proteinase K à 2–8 °C.

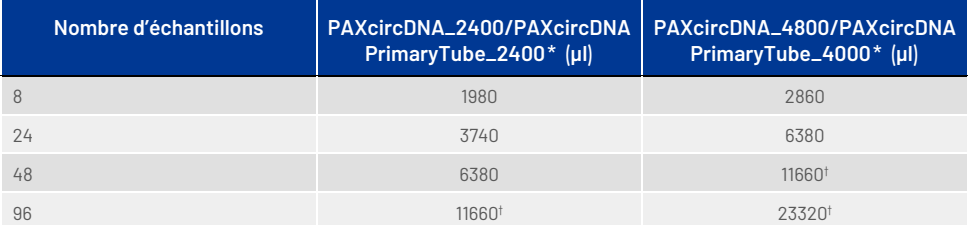

\* Pour chaque échantillon, 110 µl (pour 2 400 µl de plasma) ou 220 µl (pour 4 800/4 000 µl de plasma) sont nécessaires, plus un volume vide supplémentaire de 1 100 µl [(n× 110 ou 220 µl) + 1 100 µl].

† Si plus de 11 660 µl sont nécessaires, utilisez un deuxième tube (Corning, n° de réf. 352051). Dans le second tube, un volume mort supplémentaire de 1 100 µl est requis.

**Remarque :** Les tubes contenant la Proteinase K sont placés dans un portoir de tubes. Le portoir de tubes contenant la Proteinase K doit être placé sur les positions 1 et 2 dans la fente A du tiroir « Sample » (Échantillon). Nous recommandons d'utiliser les tubes 14 ml, 17 × 100 mm en polystyrène à fond rond (Corning, n° de réf. 352051) pour la Proteinase K.

- Si les échantillons sont munis d'une code-barres, orientez les échantillons dans le porte-tubes de sorte que les codes-barres se trouvent face au lecteur de code-barres situé à gauche de l'instrument QIAsymphony SP.
- Pour toute information sur les tubes d'échantillon et les volumes d'échantillon minimaux compatibles avec les protocoles, consultez la liste de matériel de laboratoire correspondante sous l'onglet Product Resource (Ressources produit) et Resources (Ressources) des pages produits sur **[www.qiagen.com](http://www.qiagen.com/)** et **[www.PreAnalytiX.com](http://www.preanalytix.com/),** respectivement.

### <span id="page-28-0"></span>Protocole : Purification automatique du ccfDNA sur l'instrument QIAsymphony SP

Pour des informations détaillées pour chaque protocole, y compris les volumes et les tubes, consultez les fiches de protocole et la liste de matériel de laboratoire sous l'onglet Product Resource (Ressources produit) et Resources (Ressources) des pages produits sur **[www.qiagen.com](http://www.qiagen.com/)** et **[www.PreAnalytiX.com](http://www.preanalytix.com/),** respectivement. Pour la préparation de l'échantillon (plasma généré à partir de sang total veineux humain prélevé dans le PAXgene Blood ccfDNA Tube), voir les sections « [Prélèvement et](#page-15-0)  [préparation des échantillons](#page-15-0) » et « [Préparation du matériel d'échantillon](#page-24-0) » dans ce manuel, ainsi que le mode d'emploi du tube qui se trouve dans l'onglet **Product Resources** (Ressources produit) et Resources (Ressources) de la page du produit sur **[www.qiagen.com](http://www.qiagen.com/)** ou **[www.PreAnalytiX.com](http://www.preanalytix.com/)**, respectivement.

- 1. Fermez tous les tiroirs ainsi que le capot.
- 2. Mettez l'instrument QIAsymphony SP sous tension puis attendez que l'écran Sample Preparation (Préparation des échantillons) apparaisse et que la procédure d'initialisation soit terminée.
- 3. Le bouton d'alimentation se trouve dans l'angle inférieur gauche de l'instrument QIAsymphony SP.
- 4. Connectez-vous à l'instrument.

Chargez le portoir d'élution requis dans le tiroir « Eluate » (Éluat).

Ne chargez pas de plaque à 96 puits dans la « Elution slot 4 » (Fente d'élution 4). Utilisez la « Elution slot 1 » (Fente d'élution 1) avec le support réfrigérant correspondant.

Lorsque vous utilisez une plaque à 96 puits, veillez à l'orienter correctement car un positionnement incorrect peut provoquer un mélange d'échantillons dans l'analyse à venir.

Lorsque vous utilisez le portoir Elution Microtubes CL, retirez le fond en tournant le portoir jusqu'à ce que le fond se désolidarise.

- 5. Assurez-vous que le tiroir « Waste » (Déchets) est correctement préparé puis procédez à une vérification d'inventaire de ce tiroir, en incluant la goulotte, la station de stockage des pointes, le récipient à déchets liquides vide et les boîtes d'unités vides. Remplacez le sac d'élimination des embouts si nécessaire.
- 6. Chargez la ou les RC et les consommables nécessaires dans le tiroir « Reagents and Consumables » (Réactifs et consommables).
- 7. Procédez à une vérification d'inventaire du tiroir « Reagents and Consumables » (Réactifs et consommables).
- 8. Mettez les échantillons dans le support d'échantillon qui convient puis chargezles dans le tiroir « Sample » (Échantillon).

**Remarque :** En plus du traitement normal incluant le transfert de plasma dans un tube secondaire approprié (tube en polystyrène à fond rond de 14 ml Falcon® 17 x 100 mm) placé dans un portoir d'échantillon approprié, le flux de travail de traitement du tube primaire PAXgene Blood ccfDNA Tube permet d'extraire le ccfDNA directement du PAXgene Blood ccfDNA Tube (PAXgene Blood ccfDNA Tube 10 ml, 16 x 100 mm). Pour plus d'informations sur la manipulation du tube primaire, voir la fiche de protocole, la liste de matériel de laboratoire et le mode d'emploi du tube, qui se trouvent dans l'onglet Product Resources (Ressources produit) et l'onglet Resources (Ressources) de la page du produit sur **[www.qiagen.com](http://www.qiagen.com/)** ou **[www.PreAnalytiX.com](http://www.preanalytix.com/)**, respectivement.

9. À l'aide de l'écran tactile, saisissez les informations requises pour chaque lot d'échantillons et pour la Proteinase K à traiter.

Saisissez les informations suivantes :

- Informations relatives à l'échantillon (en fonction des portoirs d'échantillons utilisés, sélectionnez BD #352051 FalconPP 17 x 100 ou BD\_#768165 PAXgene ccfDNA 16 x 100)
- Protocole à exécuter (Jeu de contrôles de dosage)
- Volume d'élution et position de sortie

Une fois les informations sur le lot saisies, le statut passe de LOADED (CHARGÉ) à QUEUED (EN ATTENTE). Dès qu'un lot est placé dans la file d'attente, le bouton Run (Exécuter) apparaît.

- 10. Mettez la Proteinase K dans le support d'échantillon qui convient aux positions 1 et 2 puis chargez-les dans la fente A du tiroir « Sample » (Échantillon).
- 11. Définissez la Proteinase K en appuyant sur le bouton **IC**.
- 12. Appuyez sur le bouton Run (Exécuter) pour lancer la procédure de purification. Toutes les étapes de traitement sont entièrement automatisées. À la fin de l'analyse de protocole, le statut du lot passe de RUNNING (EN COURS) à COMPLETED (TERMINÉ).
- 13. Sortez le portoir d'élution contenant le ccfDNA purifié du tiroir « Eluate » (Éluat). Confirmez le retrait du portoir d'élution avec le logiciel de l'instrument QIAsymphony SP.
- 14. Le ccfDNA est prêt à l'emploi ou peut être conservé à -20 °C ou -80 °C pendant un maximum de 6 mois. QIAGEN recommande de sortir la plaque d'éluat du tiroir « Eluate » (Éluat) dès la fin de l'analyse. Selon la température et l'humidité, les plaques d'élution laissées dans l'instrument QIAsymphony SP après l'analyse peuvent subir une condensation ou une évaporation.

**Remarque :** Des analyses de nuit sont possibles avec la fonction de refroidissement de l'instrument QIAsymphony SP.

En règle générale, les particules magnétiques ne sont pas transférées dans les éluats. En cas de transfert, les particules magnétiques dans les éluats n'affecteront pas la plupart des applications en aval.

Si les particules magnétiques doivent être supprimées avant l'exécution des applications en aval, il convient d'abord de placer les tubes ou les plaques contenant les éluats dans un aimant approprié et de transférer les éluats dans un tube propre (voir « Annexe [: Quantification du ccfDNA](#page-38-0) » ). Des fichiers de résultats sont créés pour chaque plaque d'élution.

15. Si une RC n'est pas vide, fermez-la avec les rubans d'étanchéité réutilisables fournis à la fin de l'analyse de protocole pour éviter l'évaporation.

**Remarque :** Pour plus d'informations sur le stockage des RC partiellement utilisées, consultez « [Conservation et manipulation des réactifs](#page-13-0) ».

- 16. Mettez au rebut les tubes d'échantillon et autres déchets conformément aux règles de sécurité locales. Voir « [Avertissements et précautions](#page-10-0) » pour les informations sur la sécurité.
- 17. Nettoyez l'instrument QIAsymphony SP.

Suivez les consignes de maintenance des manuels d'utilisation fournis avec l'instrument. Assurez-vous de nettoyer régulièrement les protections des embouts afin de limiter le risque de contamination croisée.

18. Fermez les tiroirs de l'instrument puis mettez l'instrument OlAsymphony SP hors tension.

## <span id="page-32-0"></span>Contrôle qualité

Conformément au système de gestion de la qualité certifié ISO de QIAGEN, chaque lot de la trousse QIAsymphony PAXgene Blood ccfDNA est testé selon des spécifications prédéterminées afin de garantir une qualité constante du produit.

## <span id="page-32-1"></span>Limitations

La performance du système a été établie dans des études d'évaluation des performances purifiant le ccfDNA du plasma généré à partir de sang total veineux humain collecté dans le PAXgene Blood ccfDNA Tube.

Les caractéristiques de performances de la trousse QIAsymphony PAXgene Blood ccfDNA ont été établies avec des fragments de ccfDNA ribosomique 18S et chromosomique Y DYS14 dans le plasma.

Il incombe à l'utilisateur de vérifier la performance du système pour toutes les procédures utilisées dans son laboratoire et non couvertes par les études d'évaluation de la performance QIAGEN et PreAnalytiX.

Afin de limiter les risques d'impact négatif sur les résultats diagnostiques, des contrôles appropriés doivent être utilisés pour les applications en aval. Tous les résultats diagnostiques générés doivent être interprétés en tenant compte des autres observations cliniques ou résultats biologiques disponibles.

## <span id="page-33-0"></span>Guide de dépannage

Ce guide de dépannage peut vous aider à résoudre les problèmes qui pourraient se poser. Pour les coordonnées et une liste des questions fréquentes, consultez la page du produit correspondante sur **[www.PreAnalytiX.com](http://www.preanalytix.com/)** ou **[www.qiagen.com](http://www.qiagen.com/)**.

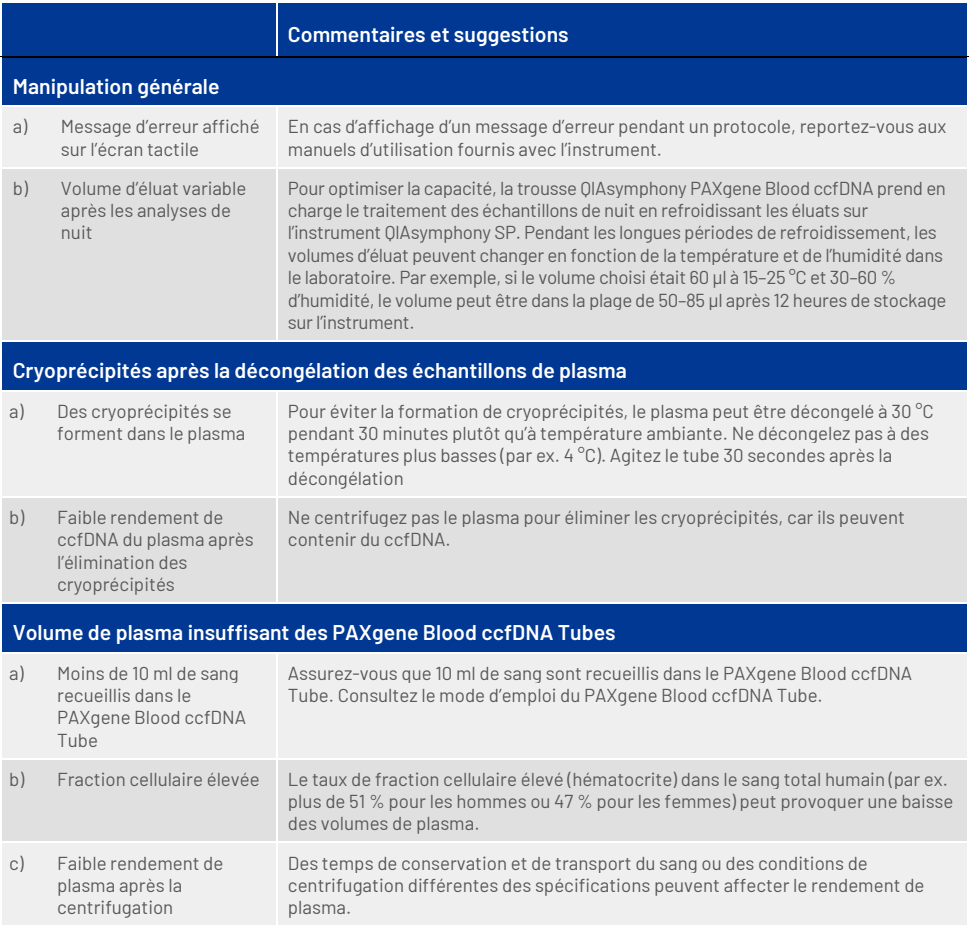

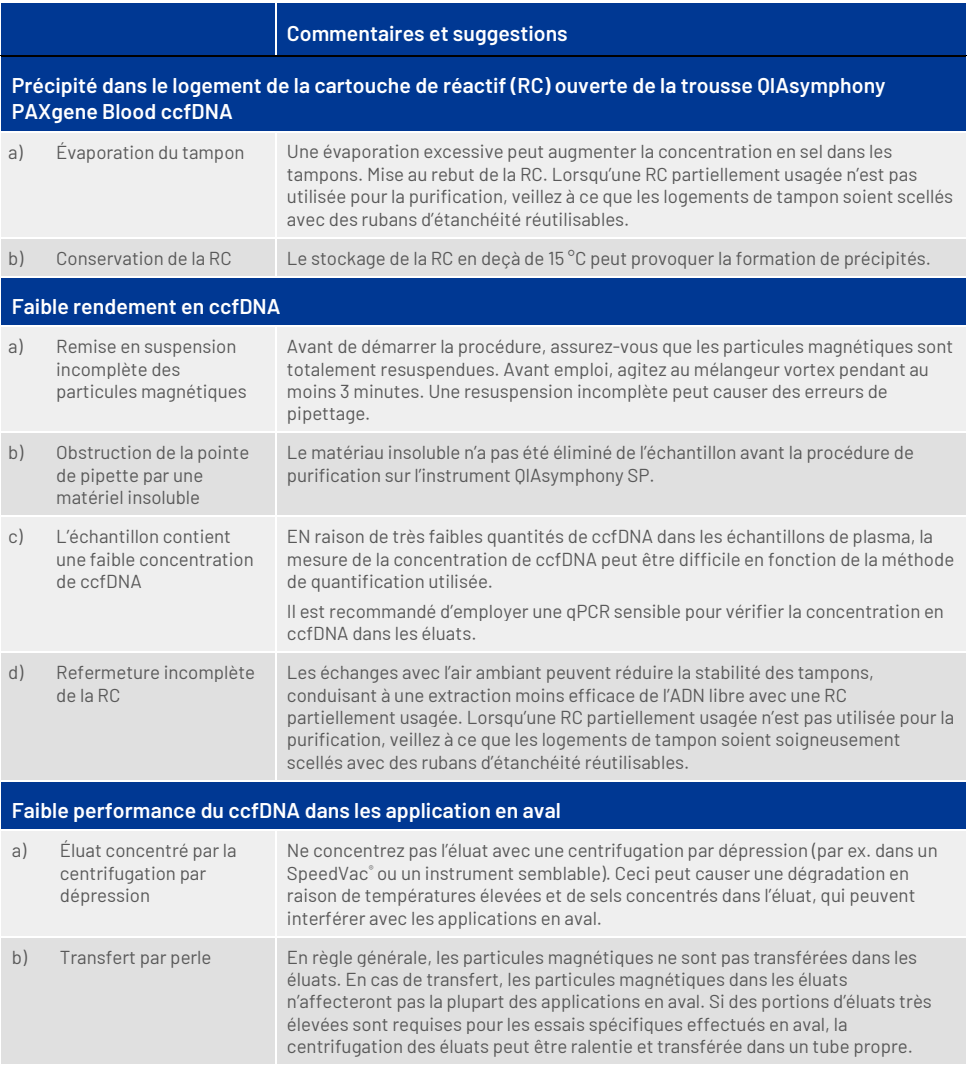

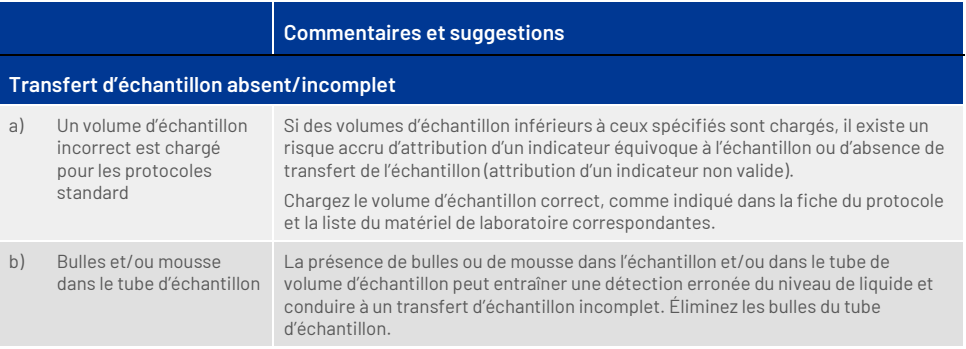

## <span id="page-36-0"></span>Symboles

Les symboles suivants peuvent figurer dans le mode d'emploi ou être apposés sur l'emballage ou les étiquettes. D'autres symboles sont expliqués dans [Contenu de la](#page-8-1)  [trousse](#page-8-1) (pag[e 9\)](#page-8-1).

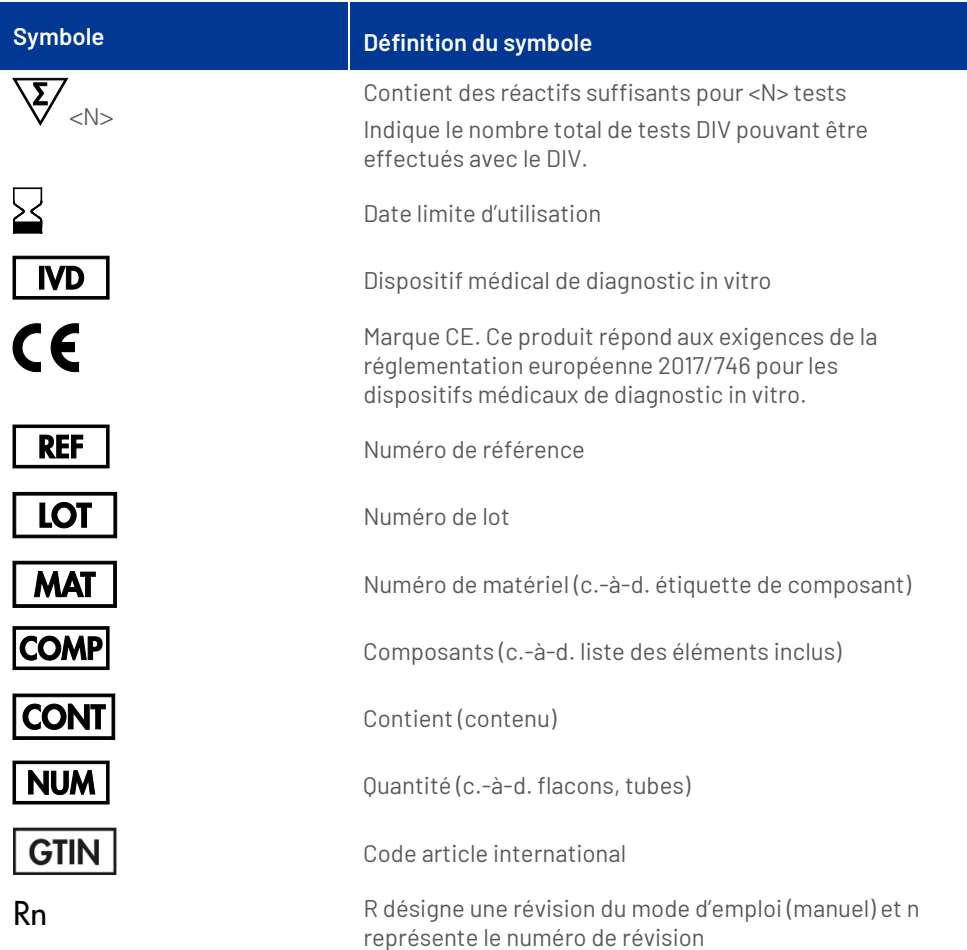

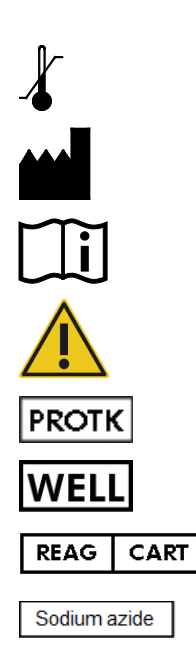

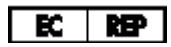

Limites de température

Fabricant

Consulter le mode d'emploi

Mise en garde

Proteinase K

Numéro du puits (c.-à-d. puits RC)

Cartouche de réactif

Azoture de sodium

Représentant autorisé européen conformément au règlement (UE) 2017/746.

## <span id="page-38-0"></span>Annexe : Quantification du ccfDNA

En raison des très faibles concentrations en ccfDNA, il est déconseillé de mesurer l'ADN avec un spectrophotomètre. Pour déterminer la concentration en ccfDNA, un dosage de quantification par fluorescence sensible et précis ou un dosage de realtime PCR doit être utilisé.

Si les particules magnétiques doivent être retirées, appliquez le tube contenant l'ADN à un séparateur magnétique approprié (p. ex. QIAGEN 12-Tube Magnet, n° de réf. 36912) jusqu'à séparation des particules magnétiques.

Si l'ADN se trouve dans des microplaques, appliquez la microplaque à un séparateur magnétique approprié (p. ex. QIAGEN 96-Well Magnet Type A, n° de réf. 36915) jusqu'à séparation des particules magnétiques. En l'absence de séparateur magnétique approprié, centrifugez le tube contenant l'ADN pendant 1 minute à vitesse maximale dans une microcentrifugeuse afin que les particules magnétiques restantes forment un culot.

## <span id="page-39-0"></span>Pour commander

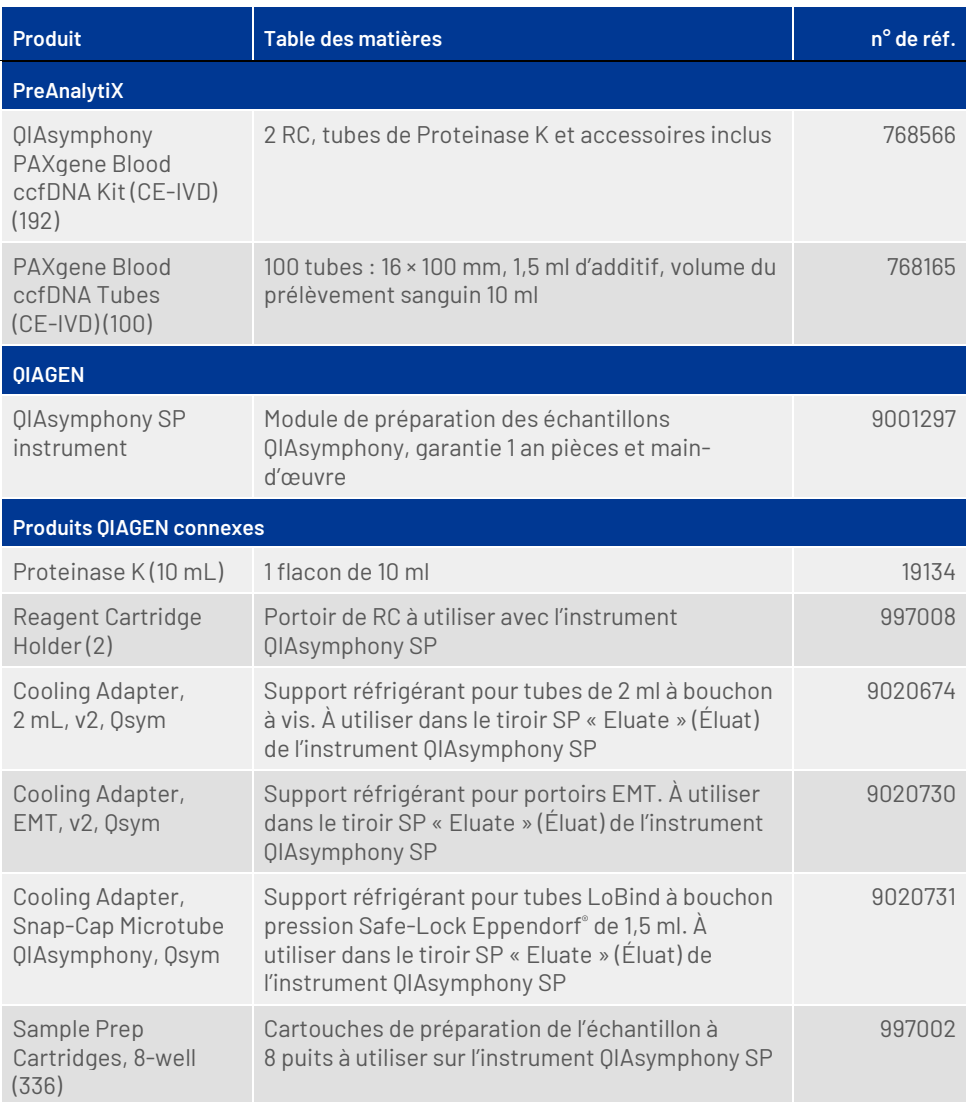

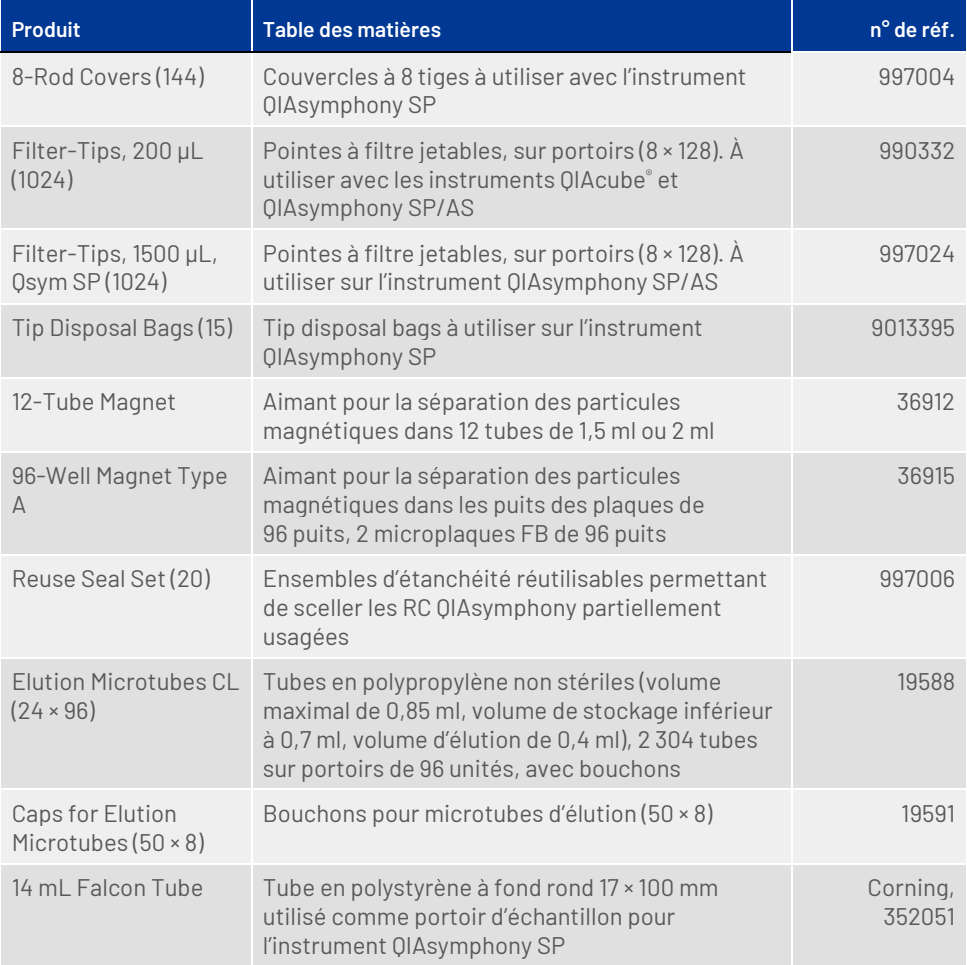

## <span id="page-41-0"></span>Historique des révisions du document

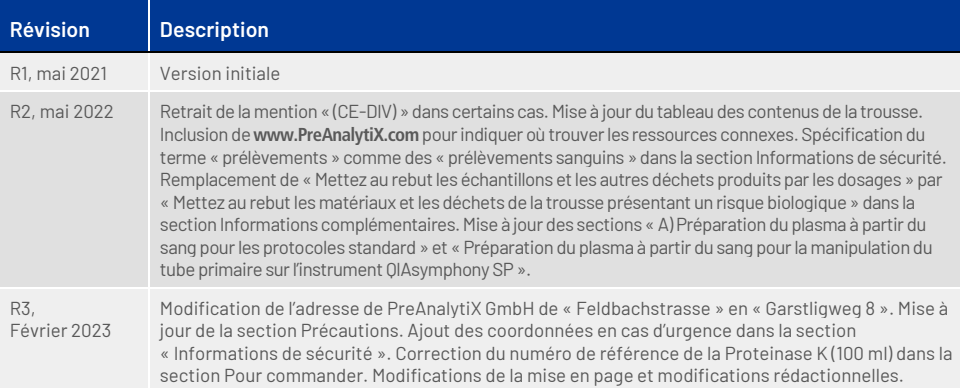

### **Remarques**

### **Remarques**

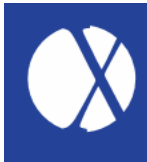

**Pour obtenir des renseignements actualisés et les clauses de non-responsabilité spécifiques aux produits, consultez le manuel de la trousse ou le manuel d'utilisation PreAnalytiX® ou QIAGEN® correspondant. Les manuels des trousses et les manuels d'utilisation PreAnalytiX et QIAGEN sont disponibles su[r www.qiagen.com](http://www.qiagen.com/) ou peuvent être demandés aux services techniques QIAGEN ou au distributeur local.**

Découvrez-en plus sur : **[www.PreAnalytiX.com](http://www.preanalytix.com/)** HB-2866-003 02/2023

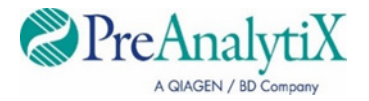